## **Rone Janse Van Vuuren**

| From:        | VMEnquiries@dnrm.qld.gov.au                                                                   |
|--------------|-----------------------------------------------------------------------------------------------|
| Sent:        | Sunday, 20 October 2019 2:42 PM                                                               |
| То:          | VMEnquiries@dnrm.qld.gov.au                                                                   |
| Subject:     | Received Notification <sup>s.73</sup> Irrelevant in for Lot s.73 Irrelevant for your accepted |
|              | development clearing activity                                                                 |
| Attachments: | s.73 Irrelevant ir Lodgement.kml; s.73 Irrelevant ir LotPlan.kml                              |

On 20/10/2019 DNRME received your notification of intent to clear vegetation under the following accepted development clearing code "Managing a native forest practice".

### Landholder details

|                                         |                                             | T        |     |
|-----------------------------------------|---------------------------------------------|----------|-----|
| Name s.73 Irrel                         | evant information                           |          | S.  |
| Home address                            |                                             |          | 30. |
| Mailing address                         |                                             | 0150     |     |
| Mobile                                  |                                             | 50       |     |
| Email                                   |                                             |          |     |
|                                         |                                             |          |     |
|                                         | s.73 Irrelevant in                          | pulle 20 |     |
| Property details<br>Lot on Plan<br>Area | s.73 Irrelevant in<br>s.73 Irrelevant cares | NRC 20   |     |
| Lot on Plan                             |                                             | SUIC 20  |     |
| Lot on Plan<br>Area                     | s.73 Irrelev?hectares                       | SUIC 20  |     |
| Lot on Plan<br>Area<br>Tenure           | s.73 Irrelev hectares                       | SURCE 20 |     |

## Notification type

| Categories          | B,C                                                       |
|---------------------|-----------------------------------------------------------|
| Purpose             | Native forest practice                                    |
| Activities          | <ul><li>Hardwood</li><li>Small Scale Harvesting</li></ul> |
| Regional ecosystems | Hardwood                                                  |

| Category B<br>• 12.3.3<br>• 12.5.7                          |
|-------------------------------------------------------------|
|                                                             |
| • 12.5.7                                                    |
|                                                             |
| • 12.11.6                                                   |
| • 12.12.5                                                   |
| Hardwood                                                    |
| Category C                                                  |
| • 12.11.6                                                   |
| • 12.3.3                                                    |
| <ul> <li>12.3.3</li> <li>12.12.5</li> <li>12.5.7</li> </ul> |
| • 12.5.7                                                    |
| Clearing area size 123.4700 hectares                        |

## Acknowledgements

, upiish

## Instructions on Viewing .KML files on Queensland Globe.

- Download and Save the Attached .kml files to a folder on your PC.
- Go to <u>Queensland Globe website</u> and add the KML as part of a new layer.
- Multiple KML's can be added as part of the layers, and various spatial analysis functionalities be used.

#### **Rone Janse Van Vuuren**

| From:        | VMEnquiries@dnrm.qld.gov.au                                                        |
|--------------|------------------------------------------------------------------------------------|
| Sent:        | Sunday, 20 October 2019 2:42 PM                                                    |
| То:          | s.73 Irrelevant information                                                        |
| Subject:     | Received Notification s.73 Irrelevant in for Lot s.73 Irrelevant for your accepted |
|              | development clearing activity                                                      |
| Attachments: | s.73 Irrelevant in-Lodgement.kml; s.73 Irrelevant in LotPlan.kml                   |

#### Dear s.73 Irrelevant information

On 20/10/2019 DNRME received your notification of intent to clear vegetation under the following accepted development clearing code "Managing a native forest practice". Result and a set of the set of the set of th

An overview of lot s.7 on plan number s.73 Irrelevis:

- **Tenure: Freehold** •
- Vegetation Categories: B,C,R,X •
- **Bioregions: Southeast Queensland** •
- Local Government Areas: Bundaberg Regional •

You notified that you intend to clear vegetation:

- On lot <sup>s.7</sup> on plan number <sup>s.73</sup> Irrelev •
- In Vegetation Category B,C •
- For the purpose of Native forest practice
- For activities:
  - Hardwood
    - Small Scale Harvesting
- In regional ecosystems:

#### Hardwood

#### **Category B**

- 12.3.3 0 0
- 12.5.7 12.11.6 0
- 12.12.5

#### Hardwood

#### **Category C**

- 12.11.6 0
- 12.3.3 0
- 12.12.5 0
- 12.5.7 0
- For a total estimated area of: 123.4700 hectares

Your notification reference number is s.73 Irrelevant in

# Your clearing must comply with all practices, area limits and requirements in the accepted development code "Managing a native forest practice".

Note: Other legislation may also affect clearing activities. Before you clear vegetation under this code, it is strongly recommended that you contact the relevant agencies listed in the appendix of the code to determine whether your proposed clearing activity is allowable under other local, state and federal laws.

#### Disclaimer and acknowledgement

Any 'lodgement' kml file generated as part of this notification is merely a representation of the total estimated area notified under this notification. The 'lodgement' kml file is not verified against the total estimated area, and you should ensure the total clearing done under this notification is limited to the total estimated area notified.

The Department of Natural Resources, Mines and Energy makes no representations about the accuracy of any kml file e.g. the 'lodgement' kml file accurately reflecting the total estimated area notified under this notification. Specifically, DNRME does not warrant, guarantee or make any representations regarding the correctness, accuracy, reliability, currency, or any other aspect regarding characteristics or use of the 'lodgement' kml file.

By commencing clearing under this notification, you acknowledge and accept the sole responsibility and risk associated with the use of any kml file, and agree that in no event shall DNMRE be liable for any special, indirect or consequential damages or any damages whatsoever rising out of or in connection with the use of any kml file.

#### Instructions on Viewing .KML files on Queensland Globe.

, uplished

- Download and Save the Attached .kml files to a folder on your PC.
- Go to <u>Queensland Globe website</u> and add the KML as part of a new layer.
- Multiple KML's can be added as part of the layers, and various spatial analysis functionalities be used.

Please note that DNRME uses satellite imagery to monitor compliance with vegetation management regulations. DNRME may also contact you in regard to conducting an on-site audit of your clearing.

If you have any queries about this information or wish to seek advice on the practices and requirements in the accepted development code "Managing a native forest practice", contact 135VEG or 135834.

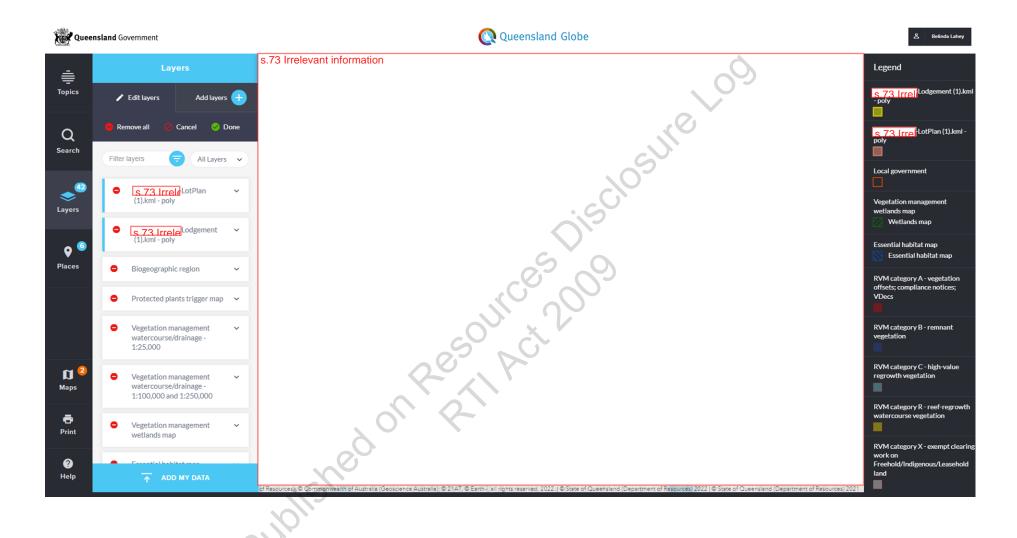